# 91.305 Computer Architecture, Fall 2003 Assignment 9: Optimizing the Pipelined Y86 Out: Fri Nov 14, Due: Fri Nov 21

## **1 Introduction**

In this lab, you will continue working with the Y86 processor design. Here, we will focus on pipelining.

Using a benchmark program, you will optimize the performance of the Y86 processor. You are allowed to make any semantics preserving transformations to the benchmark program, or to make enhancements to the pipelined processor, or both. When you have completed the lab, you will have a keen appreciation for the interactions between code and hardware that affect the performance of your programs.

## **2 Logistics**

You may work with one other person on this lab. You must write up your own description of the work (see the first bullet item in the Evaluation section of this handout).

Any clarifications and revisions to the assignment will be posted on the course Web page.

## **3 Pipelined CPU Optimization**

#### **Make sure you are logged in to Mercury when working on the code!**

You will be working in directory pipe. The files for this assignment are located in a directory named pipe. This pipe directory **must** be inside your existing assignment7 directory. Get this correct by first cd'ing to your assignment7 directory, and then saying:

assignment7> tar xvf ˜fredm/305/files/student-pipe.tar

```
1 / *2 * ncopy - copy src to dst, returning number of positive ints
3 * contained in src array.
4 * /
5 int ncopy(int *src, int *dst, int len)
6 {
7 int count = 0;
8 int val;
9
10 while (len > 0) {
11 val = *src++;12 *dist++ = val;13 if (val > 0)
14 count++;
15 len--;
16 }
17 return count;
18 }
```
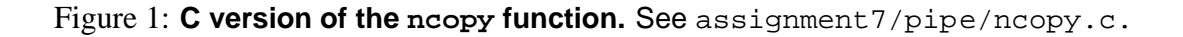

When you do an "ls" inside assignment7, should should see misc, pipe, ptest, seq, and y86-code. (When still working on assignment 7, you should have renamed the sim directory to now be seq.)

The ncopy function in Figure 1 copies a len-element integer array src to a non-overlapping dst, returning a count of the number of positive integers contained in src. Figure 2 shows the baseline Y86 version of ncopy. The file pipe-full.hcl contains a copy of the HCL code for PIPE, along with a declaration of the constant value IIADDL.

Your task in Part C is to modify ncopy, ys and pipe-full.hcl with the goal of making ncopy.ys run as fast as possible. *Please note – the initially supplied* ncopy.ys *and* pipefull.hcl *are correct; your job is to make them run faster.*

You will be handing in two files: pipe-full.hcl and ncopy.ys. Each file should begin with a header comment with the following information:

- Your name.
- A high-level description of your code. In each case, describe how and why you modified your code.

```
1 ##################################################################
2 # ncopy.ys - Copy a src block of len ints to dst.
3 # Return the number of positive ints (>0) contained in src.
4 #
5 # Include your name and ID here.
6 #
7 # Describe how and why you modified the baseline code.
8 #
9 ##################################################################
10 # Function prologue. Do not modify.
11 ncopy: pushl %ebp \qquad # Save old frame pointer
12 rrmovl %esp, %ebp # Set up new frame pointer
13 pushl %esi # Save callee-save regs
14 pushl %ebx
15 mrmovl 8(%ebp),%ebx # src
16 mrmovl 12(%ebp),%ecx # dst
17 mrmovl 16(%ebp),%edx # len
18
19 # Loop header
20 xorl %esi, %esi # count = 0;
21 andl %edx, %edx # len <= 0?
22 jle Done #if so, goto Done:
23
24 # Loop body.
25 Loop: mrmovl (%ebx), %eax # read val from src...
26 rmmovl %eax, (%ecx) # ...and store it to dst
27 andl 27 andl 27 4 val 5 2728 jle Npos # if so, goto Npos:
29 irmovl $1, %edi
30 addl %edi, %esi # count++
31 Npos: irmovl $1, %edi
32 subl %edi, %edx # len--
33 irmovl $4, %edi
34 addl %edi, %ebx # src++
35 addl %edi, %ecx # dst++
36 andl %edx, %edx # len > 0?
37 jg Loop # if so, goto Loop:
38
39 # Function epilogue. Do not modify.
40 Done: rrmovl %esi, %eax
41 popl %ebx
42 popl %esi
43 rrmovl %ebp, %esp
44 popl %ebp
45 ret
```

```
3
```
Figure 2: **Baseline Y86 version of the ncopy function.** See sim/pipe/ncopy.ys.

#### **Coding Rules**

You are free to make any modifications you wish, with the following constraints:

- Your ncopy. ys function must work for arbitrary array sizes. You might be tempted to hardwire your solution for 64-element arrays by simply coding 64 copy instructions, but this would be a bad idea because we will be grading your solution based on its performance on arbitrary arrays.
- Your ncopy. ys function must run correctly with YIS. By correctly, we mean that it must correctly copy the src block *and* return (in %eax) the correct number of positive integers.
- Your pipe-full.hcl implementation must pass the regression tests in ../y86-code and ../ptest (without the -il flags that test iaddl and leave).

Other than that, you are free to implement the iaddl instruction if you think that will help. You are free to alter the branch prediction behavior or to implement techniques such as load bypassing. You may make any semantics preserving transformations to the ncopy. ys function, such as swapping instructions, replacing groups of instructions with single instructions, deleting some instructions, and adding other instructions.

#### **Building and Running Your Solution**

In order to test your solution, you will need to build a driver program that calls your ncopy function. We have provided you with the gen-driver. pl program that generates a driver program for arbitrary sized input arrays. For example, typing

unix> make drivers

will construct the following two useful driver programs:

- sdriver.yo: A *small driver program* that tests an ncopy function on small arrays with 4 elements. If your solution is correct, then this program will halt with a value of 3 in register %eax after copying the src array.
- ldriver.yo: A *large driver program* that tests an ncopy function on larger arrays with 63 elements. If your solution is correct, then this program will halt with a value of  $62$  ( $0 \times 3e$ ) in register %eax after copying the src array.

Each time you modify your ncopy.ys program, you can rebuild the driver programs by typing

unix> make drivers

Each time your modify your pipe-full.hcl file, you can rebuild the simulator by typing

unix> make psim

If you want to rebuild the simulator and the driver programs, type

unix>  $make$ 

To test your solution in GUI mode on a small 4-element array, type

unix> ./psim -g sdriver.yo

To test your solution on a larger 63-element array, type

```
unix> ./psim -g ldriver.yo
```
Once your simulator correctly runs your version of ncopy.ys on these two block lengths, you will want to perform the following additional tests:

 *Testing your driver files on the ISA simulator.* Make sure that your ncopy.ys function works properly with YIS:

```
unix> cd sim/pipe
unix> make
unix> ../misc/yis sdriver.yo
```
 *Testing your code on a range of block lengths with the ISA simulator.* The Perl script correctness.pl generates driver files with block lengths from 1 up to some limit (default 64), simulates them with YIS, and checks the results. It generates a report showing the status for each block length:

unix> ./correctness.pl -f ncopy.ys

If you get incorrect results for some length  $K$ , you can generate a driver file for that length that includes checking code:

```
unix>  ./gen-driver.pl -n K -c > driver.ys
unix> make driver.yo
unix> ../misc/yis driver.yo
```
The program will end with register %eax having value 0xaaaa if the correctness check passes, 0xeeee if the count is wrong, and  $0 \times$ ffff if the count is correct, but the words are not all copied correctly.

 *Testing your simulator on the benchmark programs.* Once your simulator is able to correctly execute sdriver.ys and ldriver.ys, you should test it against the Y86 benchmark programs in ../y86-code:

unix> (cd ../y86-code; make testpsim)

This will run psim on the benchmark programs and compare results with YIS.

 *Testing your simulator with extensive regression tests.* Once you can execute the benchmark programs correctly, then you should check it with the regression tests in ../ptest. For example, if your solution implements the iaddl instruction, then

unix> (cd ../ptest; make SIM=../pipe/psim TFLAGS=-i)

## **4 Evaluation**

This part of the Lab is worth 100 points:

- 20 points each for your descriptions in the headers of ncopy.ys and pipe-full.hcl.
- 60 points for performance. To receive credit here, your solution must be correct, as defined earlier. That is, ncopy runs correctly with YIS, and pipe-full.hcl passes all tests in y86-code and ptest.

We will express the performance of your function in units of *cycles per element* (CPE). That is, if the simulated code requires  $C$  cycles to copy a block of  $N$  elements, then the CPE is  $C/N$ . The PIPE simulator display the total number of cycles required to complete the program. The baseline version of the ncopy function running on the standard PIPE simulator with a large 63-element array requires 1037 cycles to copy 63 elements, for a CPE of  $1037/63 = 16.46$ .

Since some cycles are used to set up the call to ncopy and to set up the loop within ncopy, you will find that you will get different values of the CPE for different block lengths (generally the CPE will drop as  $N$  increases). We will therefore evaluate the performance of your function by computing the average of the CPEs for blocks ranging from 1 to 64 elements. You can use the Perl script benchmark.pl in the pipe directory to run simulations of your ncopy.ys code over a range of block lengths and compute the average CPE. Simply run the command

unix> ./benchmark.pl -f ncopy.ys

to see what happens. For example, the baseline version of the ncopy function has CPE values ranging between 45.0 and 16.45, with an average of 18.15. Note that this Perl script does not check for the correctness of the answer. Use the script correctness.pl for this.

You should be able to achieve an average CPE of less than 12.0. Our best version averages 7.43.

By default, benchmark.pl and correctness.pl compile and test ncopy.ys. Use the -f argument to specify a different file name. The -h flag gives a complete list of the command line arguments.

## **5 Hand In Instructions**

You will be handing in two files, ncopy. ys and pipe-full.hcl.

Make sure you have included your name and mercury username in a comment at the top of each of your handin files.

To hand in your files, log in to mercury and type:

unix> submit fredm assn9 ncopy.ys pipe-full.hcl

After the handin, if you discover a mistake and want to submit a revised copy, just re-do the submit. The new files will overwrite the old ones, so make sure that you send both together.

### **6 Hints**

- By design, both sdriver.yo and ldriver.yo are small enough to debug with in GUI mode. We find it easiest to debug in GUI mode, and suggest that you use it.
- If you running in GUI mode on a Unix box, make sure that you have initialized the DISPLAY environment variable:

unix> setenv DISPLAY myhost.edu:0

- With some X servers, the "Program Code" window begins life as a closed icon when you run psim or ssim in GUI mode. Simply click on the icon to expand the window.
- With some Microsoft Windows-based X servers, the "Memory Contents" window will not automatically resize itself. You'll need to resize the window by hand.
- The psim and ssim simulators terminate with a segmentation fault if you ask them to execute a file that is not a valid Y86 object file.
- When running in GUI mode, the psim and ssim simulators will single-step past a halt instruction.